# FR803

## NET IMPRESS フラッシュマイコンプログラマ用 コントロールモジュール

代表マイコン:M38D59GF

インストラクションマニュアル

株式会社DTSインサイト

## FR803(M38D59GF) INSTRUCTION MANUAL No.M2388LC-01

# 改訂履歴

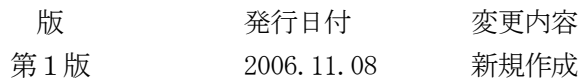

## おことわり

- 1)本書の内容の全部または一部を、無断転載することは禁止されています。
- 2)本書の内容は、改良のため予告なしに変更することがあります。
- 3)本書の内容について、ご不審な点やお気付きの点がございましたらご連絡ください。
- 4)本製品を運用した結果の内容の影響につきましては、3)に関わらず責任を負いかねますので ご了承ください。

© DTS INSIGHT CORPORATION. All Rights Reserved. Printed in Japan

# 目次

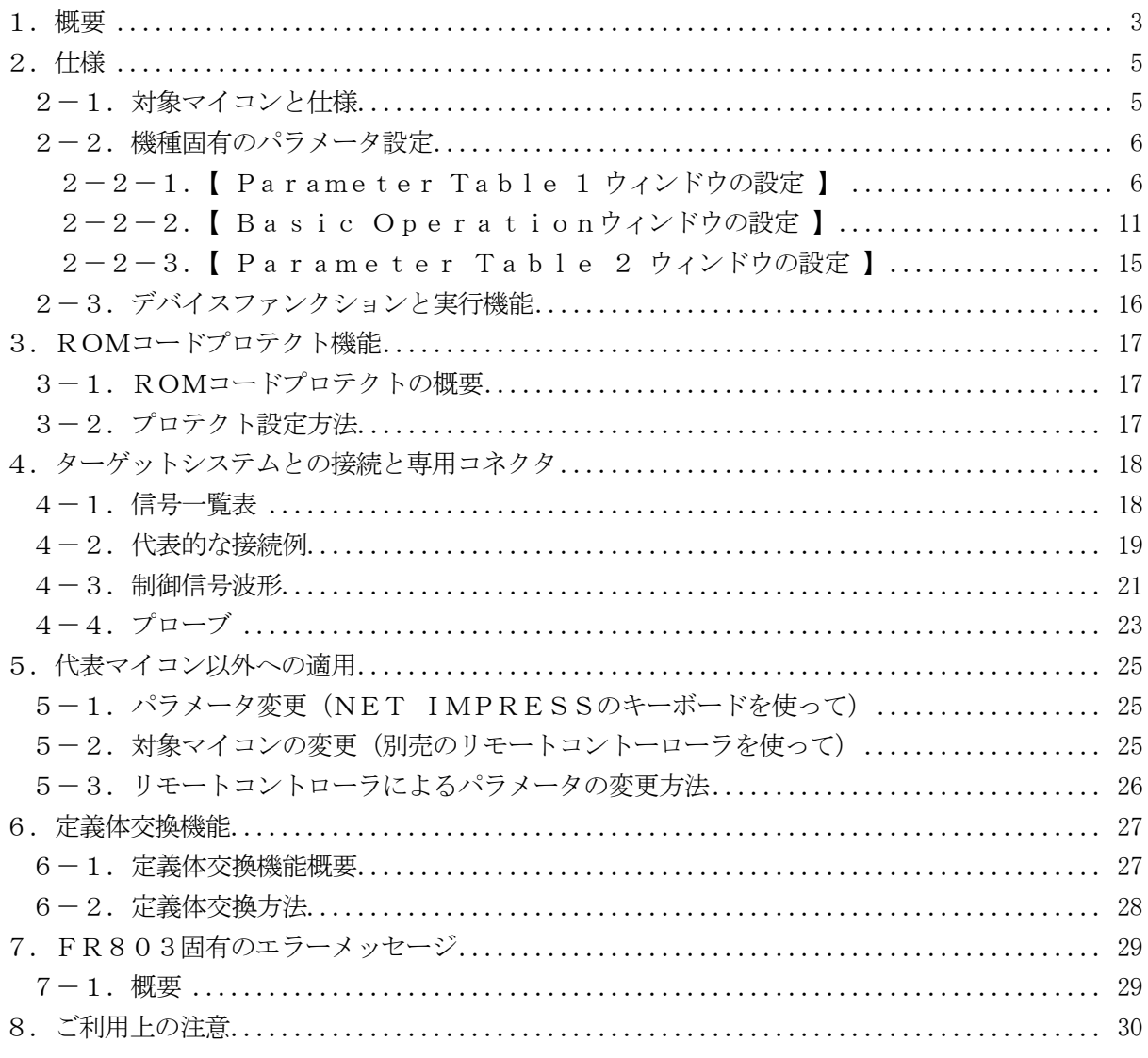

## 1.概要

FR803は、NET IMPRESSアドバンスオンボードフラッシュマイコンプログラマ用のコ ントロールモジュールです。

FR803は、ルネサステクノロジ社製:M38D59GFを代表機種とする、これと同一のアル ゴリズム・プロトコルで書き込み可能なフラッシュメモリ内蔵マイコンを対象とします。

本製品は書き込み制御情報を内蔵したコンパクトフラッシュカードで構成されます。

コントロールモジュール(コンパクトフラッシュカード)の書き込み制御情報エリア以外は、DO Sファイル領域として、お客様がホストコンピュータ上で作成したオブジェクトファイルの一時的保 管領域等としてご利用頂けます。

コントロールモジュールは,/P128,/D128,/D512のオプション指定となります。 Dタイプは、コントロールモジュールフォルダ切り換えが可能です。

### < ご注意 >

コントロールモジュールでは、当該代表マイコンと同一のアルゴリズム・プロトコルをもつ、他の マイコンの書き込みが可能です。

パラメータの書き換えについては、第5章をご参照ください。

## 必ずお客様がお使いになられるフラッシュメモリ内蔵マイコン用のマイコンパックと組み合わせ てご使用ください。

書き込み方式の異なるマイコンに対するご利用は、ターゲットマイコン及びそれを含むユーザーシ ステムを破壊する恐れがあります。

# 【 確認事項 】

a.コントロールモジュールの対応マイコンリストに使用されようとするマイコン名が 含まれているか?

ご不明な点は、弊社または代理店へお問い合わせください。

# 2.仕様

2-1. 対象マイコンと仕様

特に記載なき項目は、NET IMPRESS標準に準じます

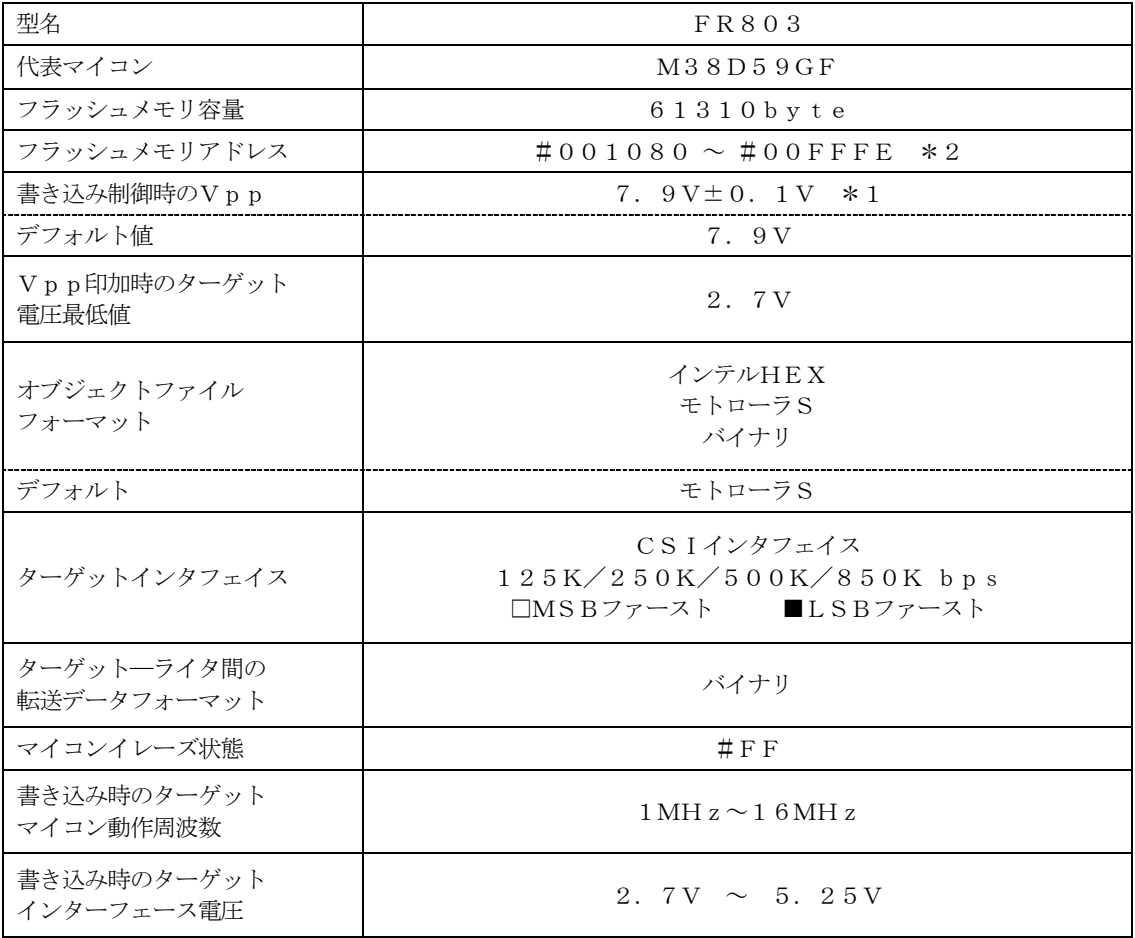

- \*1 ターゲットシステム上で供給いただきます。 NET IMPRESSの出力するVppは開発用途にのみご利用ください。
- \*2 ライタの設定上は最終アドレスが#FFFFとなっておりますが、#FFFE~#FFFF の書き込みは実施されません

### 2-2.機種固有のパラメータ設定

AZ490 (リモートコントローラ: Windows上で動作)を利用して次の初期設定を行いま す。リモートコントローラのご利用方法については、AZ490:リモートコントローラのインスト ラクションマニュアルをご参照ください。

#### $2-2-1$ . [ Parameter Table 1 ウィンドウの設定]

Parameter Table 1 画面上で、ターゲットマイコンにあったパラメータ設定を行いま す。

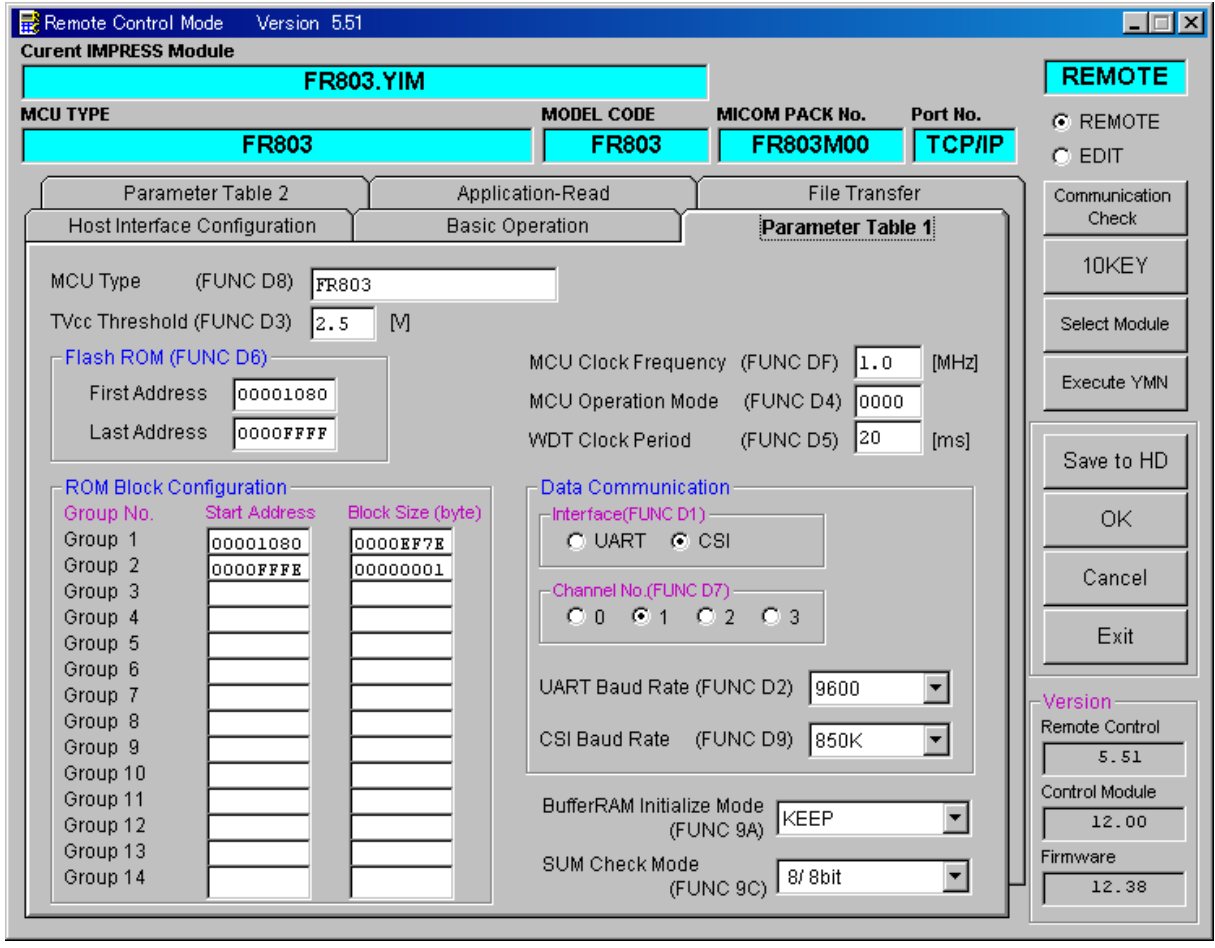

①TVcc Threshold【 FUNC D3 】

ターゲットマイコンの動作電圧の下限値よりさらに10%程低い値を設定してください。 NET IMPRESSは、ターゲットマイコンの動作電圧(TVcc)を監視しており、 この電圧がここで設定する電圧値以上の時に、デバイスファンクションを実行します。 NET IMPRESSでのTVccスレッショルドの設定は、NET IMPRESSの インストラクションマニュアル【 5-4-5 TVccスレッショルド設定 】をご参照ください。

②Flash ROM【 First/Last Address 】【 FUNC D6 】 マイコンに内蔵されているフラッシュメモリ領域(First/Last Address)を 設定してください。 NET IMPRESSでのFlash ROMの設定はできずに、表示のみとなります。

NET IMPRESSインストラクションマニュアル【 5-4-8 フラッシュメモリ領域 表示 】をご参照ください。

## ③ROM Block Configuration

フラッシュメモリのブロック構成を設定します。

< ブロック情報テーブル >

ブロック情報テーブルは、ブロックグループNo.、ブロックグループのスタートアドレス、 ブロックサイズの3情報からなります。

ブロックグループNo.:Group1~Group14までの14Groupが指定できます。 連続したブロックサイズの等しい一群のブロックを一つのブロック グループとして、アドレスの若い方から、若い番号のブロック番号を 付与します。

スタートアドレス: ブロックグループの開始アドレスです。 このアドレスからブロックサイズで定められた大きさのフラッシュ メモリが連続して並び、一つのブロックグループを構成します。 ブロックサイズ: NET IMPRESSは、次の(ブロック)グループアドレスまで、

このブロックサイズで定められたフラッシュメモリブロックが連続して 配置されるものと解釈されます。

最終ブロックは、ブロックスタートアドレス及びブロックサイズに"0"を記入します。

例 )

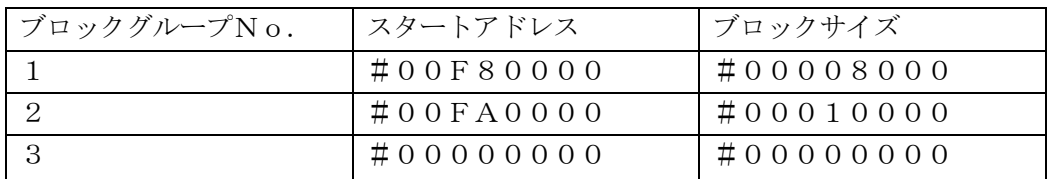

スタートアドレス

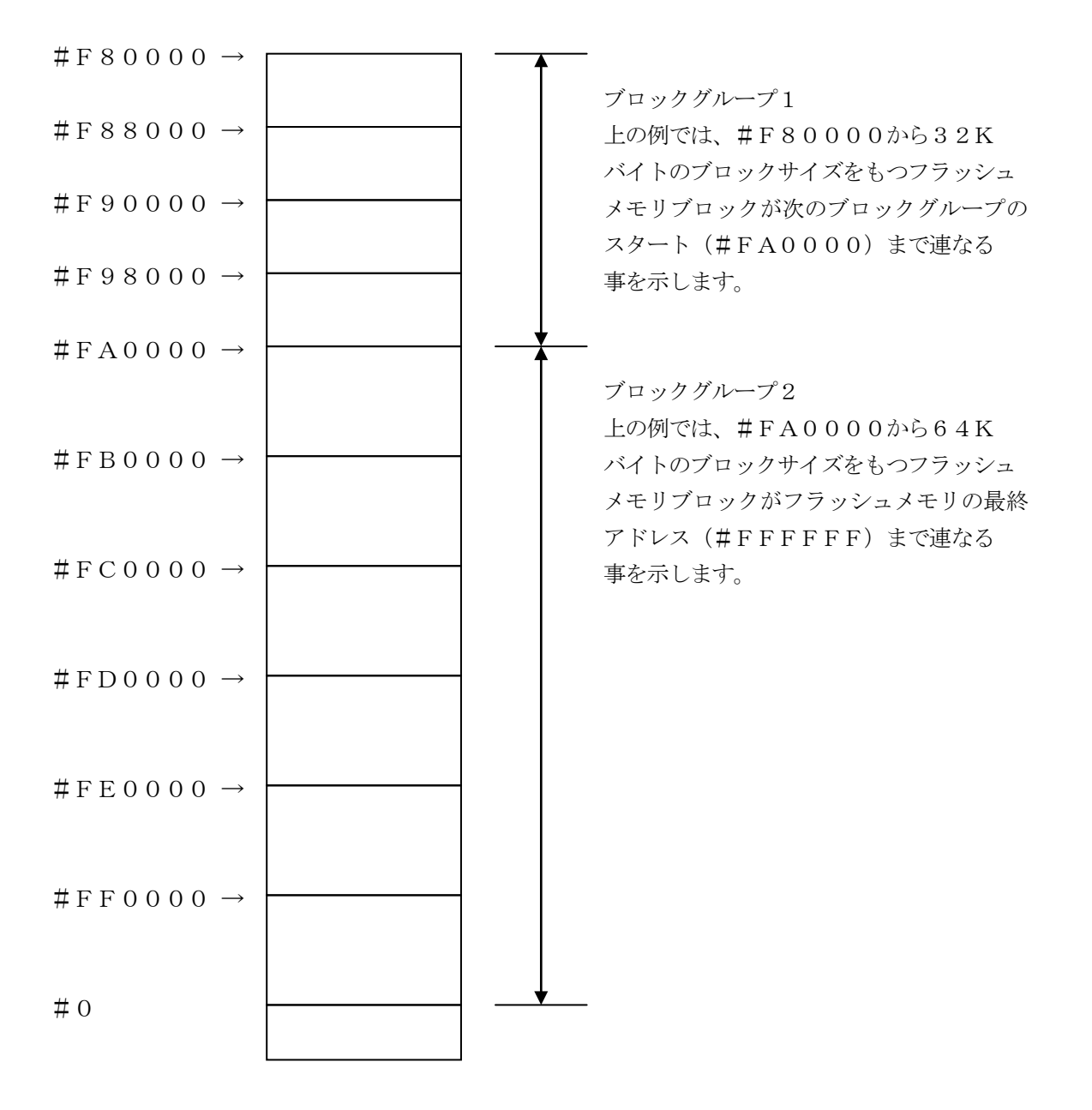

- ④MCU Clock Frequency【 FUNC DF 】 本コントロールモジュールでは設定不要です。
- ⑤MCU Operation Mode【 FUNC D4 】 本コントロールモジュールでは設定不要です。
- ⑥WDT Clock Period【 FUNC D5 】

NET IMPRESSは、オンボードプログラミング中に定周期のクロックパルスを出力する 機能を持っています。この周期を利用する場合はWDT周期の設定を行います。 定周期パルスは、4-1信号一覧表のWDT(18ピン端子)信号から出力されます。 NET IMPRESSでのWDT設定は、NET IMPRESSのインストラクション マニュアル【 5-4-7 ウォッチドックタイマ設定 】をご参照ください。

⑦Data Communication

NET IMPRESSとターゲットマイコン間の通信設定を指定します。 本コントロールでは、ウィンドウの各項目を次のように設定してください。

- ・通信路選択【 FUNC D1 】 CSIインタフェイスを選択してください。 NET IMPRESSでの通信路設定は、NET IMPRESSのインストラクション マニュアル【 5-4-2 通信路設定 】をご参照ください。
- ・Channel No.【 FUNC D7 】 使用しません。 NET IMPRESSでの通信チャネル設定は、NET IMPRESSのインストラクション マニュアル【 5-4-9 通信チャネル設定 】をご参照ください。
- ・UART Baud Rate【 FUNC D2 】 使用しません。
- ・CSI Baud Rate【 FUNC D9 】 CSIインタフェイス選択時の通信速度を選択します。 NET IMPRESSでのCSI通信速度設定は、NET IMPRESSのインストラク ションマニュアル【 5-4-4 CSI通信速度設定 】をご参照ください。

⑧MCU Type【 FUNC D8 】

この項目へ設定された内容が、ウィンドウ左上部のMCU Type及びNET IMPRESS 本体上に表示されます。

マイコンの型名、お客様の装置型名など任意の文字を20桁まで入力できます。

⑨OK

Parameter Table 1ウィンドウ内容を、コントロールモジュールに転送するキー です。①~⑧の設定変更後は、ウィンドウに移る前に必ず、OKキーを押してください。 OKキーが押されなければ、パラメータは反映されません。

# $2-2-2$ . 【 Basic Operationウィンドウの設定】

Basic Operationウィンドウ上では、次の2項目の設定を行います。

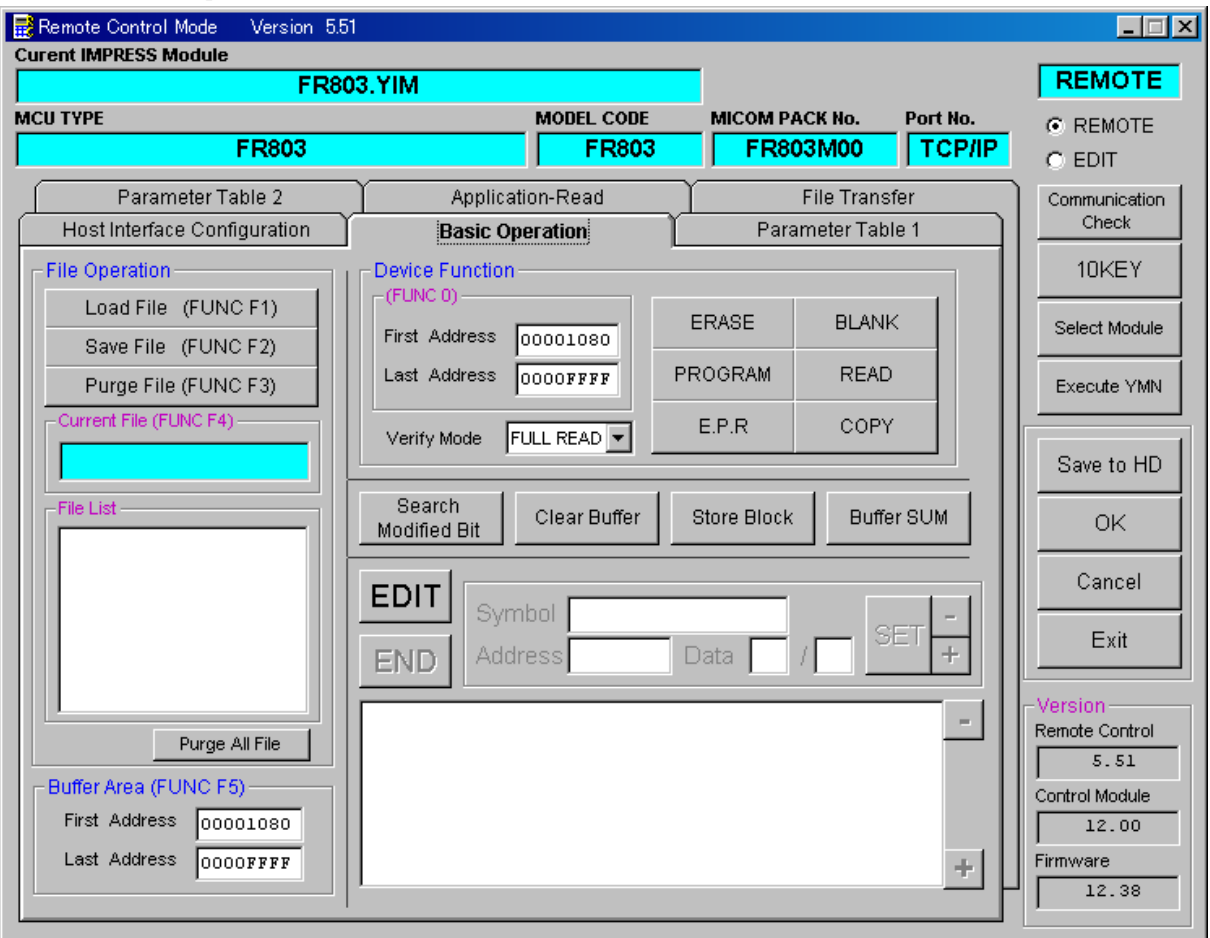

①Device Function【 FUNC 0 】

マイコンへのデバイスファンクションの対象領域を設定します。 通常は、2-2-1.②項のFlash ROM領域と同じ設定にします。 デバイスファンクションアドレス【 FUNC 0 】は、その設定アドレス値により、図2-2-2-1のようにフラッシュメモリのブロック境界アドレスに自動アライメントされます。 この自動アライメントされた領域に対して、デバイスファンクションが実行されます。

②Buffer Area【 FUNC F5 】

NET IMPRESSのバッファメモリ上のデータをセーブ・ロード (バイナリファイルの場合) する領域を設定します。

通常は、2-2-1.②項のFlash ROM領域と同じ設定にします。

図2-2-2-2は、Device Function【 FUNC 0 】、Buffer Are a【 FUNC F5 】、Flash ROM Area【 FUNC D6 】の関係を示しています。

③OK

ウィンドウ内容を、コントロールモジュールに転送するキーです。 ①~②の設定変更後は、ウィンドウに移る前に必ず、OKキーを押してください。 OKキーが押されなければ、パラメータは反映されません。

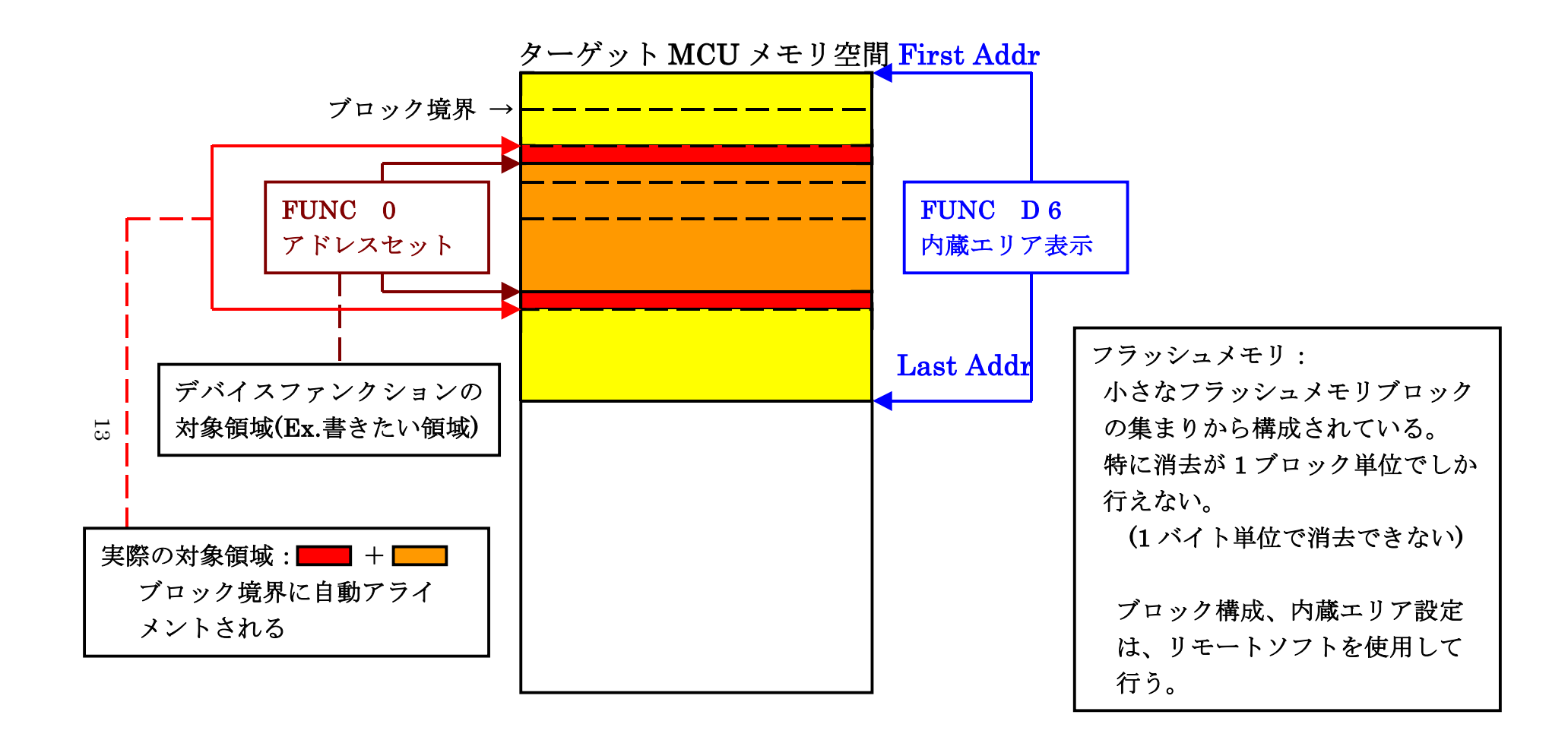

FUNC 0 アドレスセットとアドレスアライメント

 $\boxtimes$  2-2-2-1

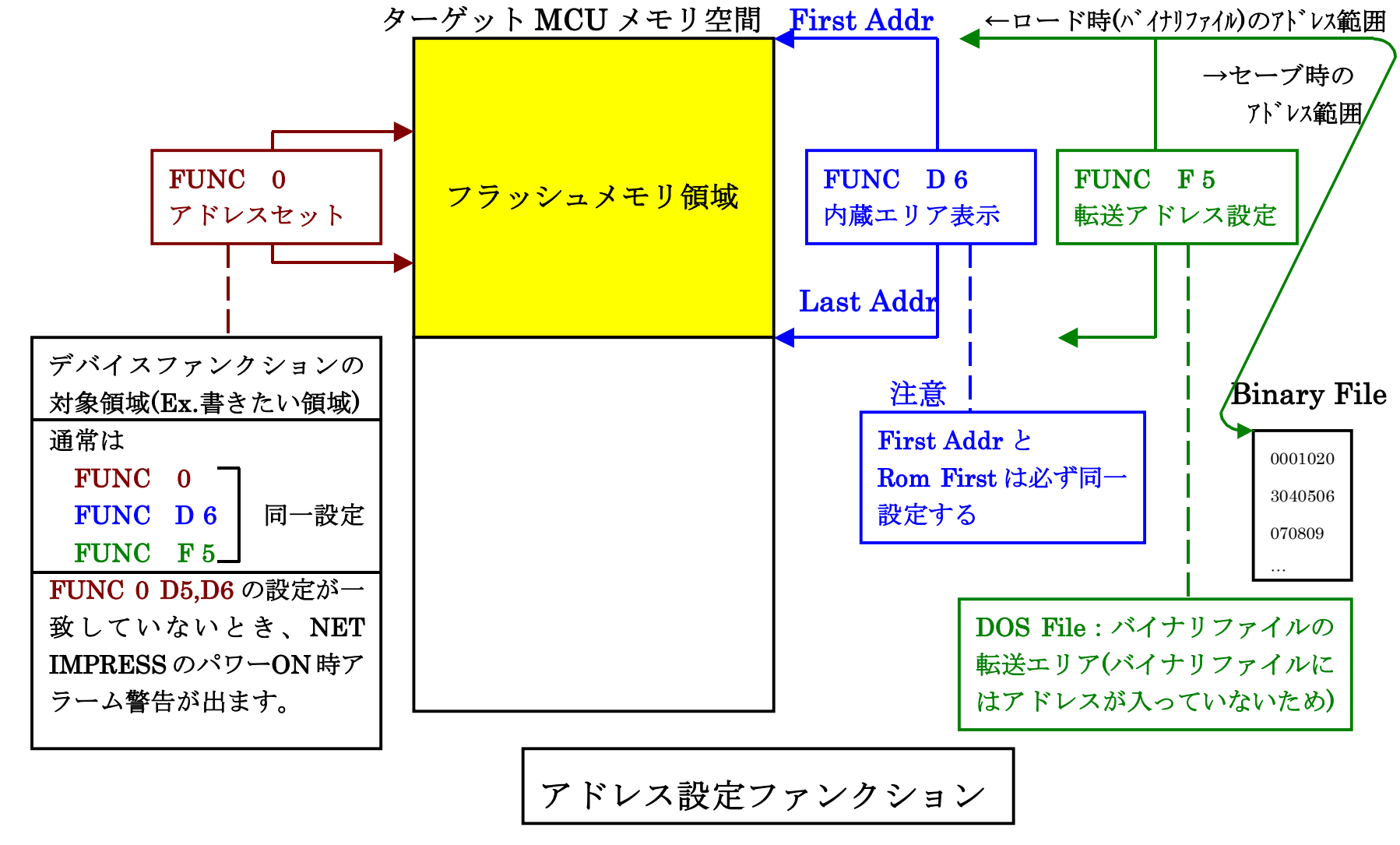

図 $2-2-2-2$ 

14

## 2-2-3. 【 Parameter Table 2 ウィンドウの設定 】

この設定ウィンドウには、マイコン固有パラメータが設定されていますので、変更しないでください、

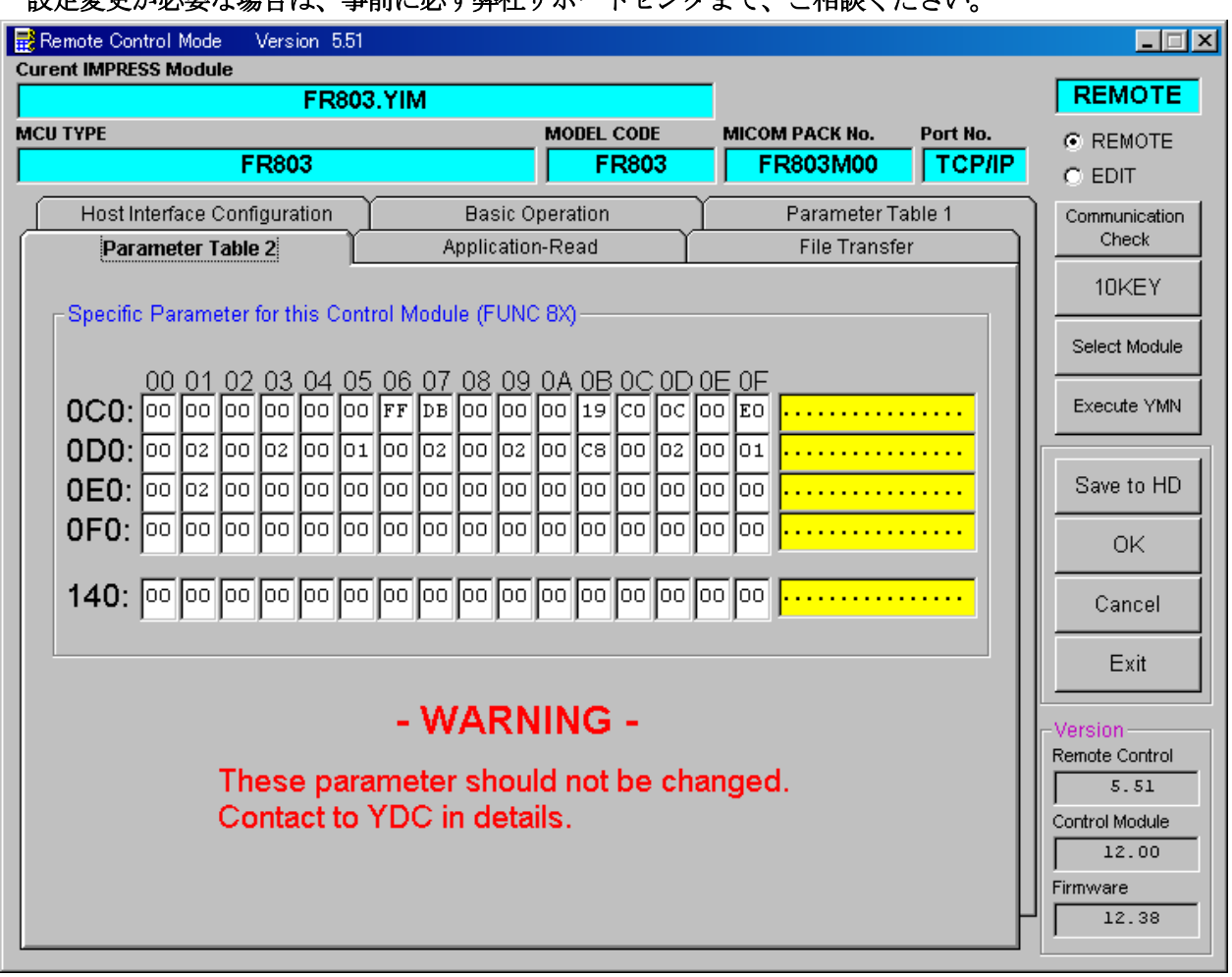

## 設定変更が必要な場合は、事前に必ず弊社サポートセンタまで、ご相談ください。

## 2-3.デバイスファンクションと実行機能

NET IMPRESSのデバイスファンクション起動時に実行される機能は以下のとおりです。

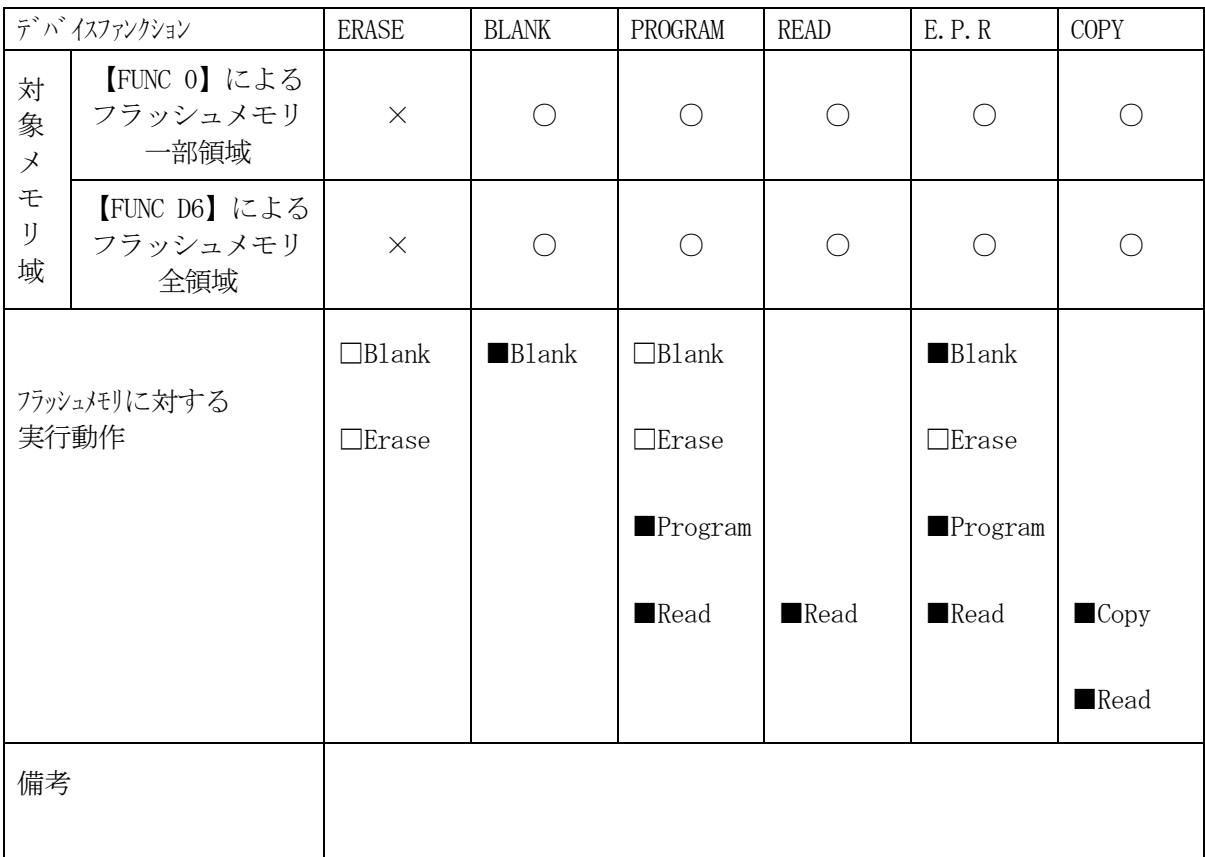

3.ROMコードプロテクト機能

3-1.ROMコードプロテクトの概要

本コントロールモジュールの対象となるマイコンにはROMコードプロテクト機能が組み込まれてい ます。

ROMコードプロテクトを実施することで不正なデータ書き込み、及び読み出しを防ぐことができま す。

ROMコードプロテクト機能の詳細についてはマイコンのハードウェアマニュアルをご参照ください。

3-2.プロテクト設定方法

ROMコードプロテクトはマイコンの内蔵メモリの特定番地を特定データにすることにより、書き換 え実行時に実施されます。従いまして書き込みオブジェクトファイルの該当番地に設定値を配置した上 で書き込みを行ってください。

アドレス/データについての詳細はマイコンのハードウェアマニュアルをご参照ください。

特定番地データがプロテクトを示すデータ以外のデータが配置されていた場合、ライタはエラーメッ セージを出力します。

# 4.ターゲットシステムとの接続と専用コネクタ

#### $4-1.$ 信号一覧表

本コントロールモジュールをCSIインタフェイスでご利用いただいた場合のターゲットプローブ コネクタ端の信号表を表4-1に示します。

| MCU Signal        | NET IMPRESS Standard Signal Name |                    |                   |             | MCU Signal |
|-------------------|----------------------------------|--------------------|-------------------|-------------|------------|
| <b>VSS</b>        | <b>GND</b>                       | $\binom{15}{ }$    | $\left(1\right)$  | <b>GND</b>  | <b>VSS</b> |
| (0SCSEL)          | TVpp1                            | (16)               | $\left(2\right)$  | TVccd       | <b>VCC</b> |
|                   | TVpp2                            | 17                 | $\mathbf{3}$      | <b>Vcc</b>  |            |
| ウオッチト゛ック゛ パルス     | WDT                              | (18)               | (4)               | <b>TRES</b> | 正論理/TRES   |
| (VppCnt)          | TAUX3                            | (19)               | $\overline{5}$    | /TRES       | /RESET     |
| $(\sqrt{VppCnt})$ | TAUX4                            | (20)               | 6 <sup>1</sup>    | <b>TCK</b>  | P42        |
|                   | Reserve                          | 21                 | $\overline{7}$    | Reserve     |            |
|                   | Reserve                          | 22                 | 8                 | Reserve     |            |
| P43               | <b>TAUX</b>                      | $\left( 23\right)$ | 9                 | TAUX2 (TRW) |            |
|                   | <b>TBUSY</b>                     | 24                 | (10)              | /TICS       | マルチプレクス用   |
|                   | $T\ I\ 0$                        | 25                 | 11                | /TOE        |            |
|                   | TVccs                            | 26                 | 12                | TMODE       |            |
|                   | <b>TRXD</b>                      | 27                 | (13)              | <b>TTXD</b> | P41        |
| <b>VSS</b>        | <b>GND</b>                       | $\left( 28\right)$ | $\left(14\right)$ | <b>GND</b>  | <b>VSS</b> |

表 $4-1$ 

○ は、必ず接続していただく信号線です。

( )の信号線は、必要に応じてご利用ください。

○も( )も印がついていない信号ピンには、絶対にターゲットシステムの回路を接続しないで 下さい。

#### 4-2.代表的な接続例

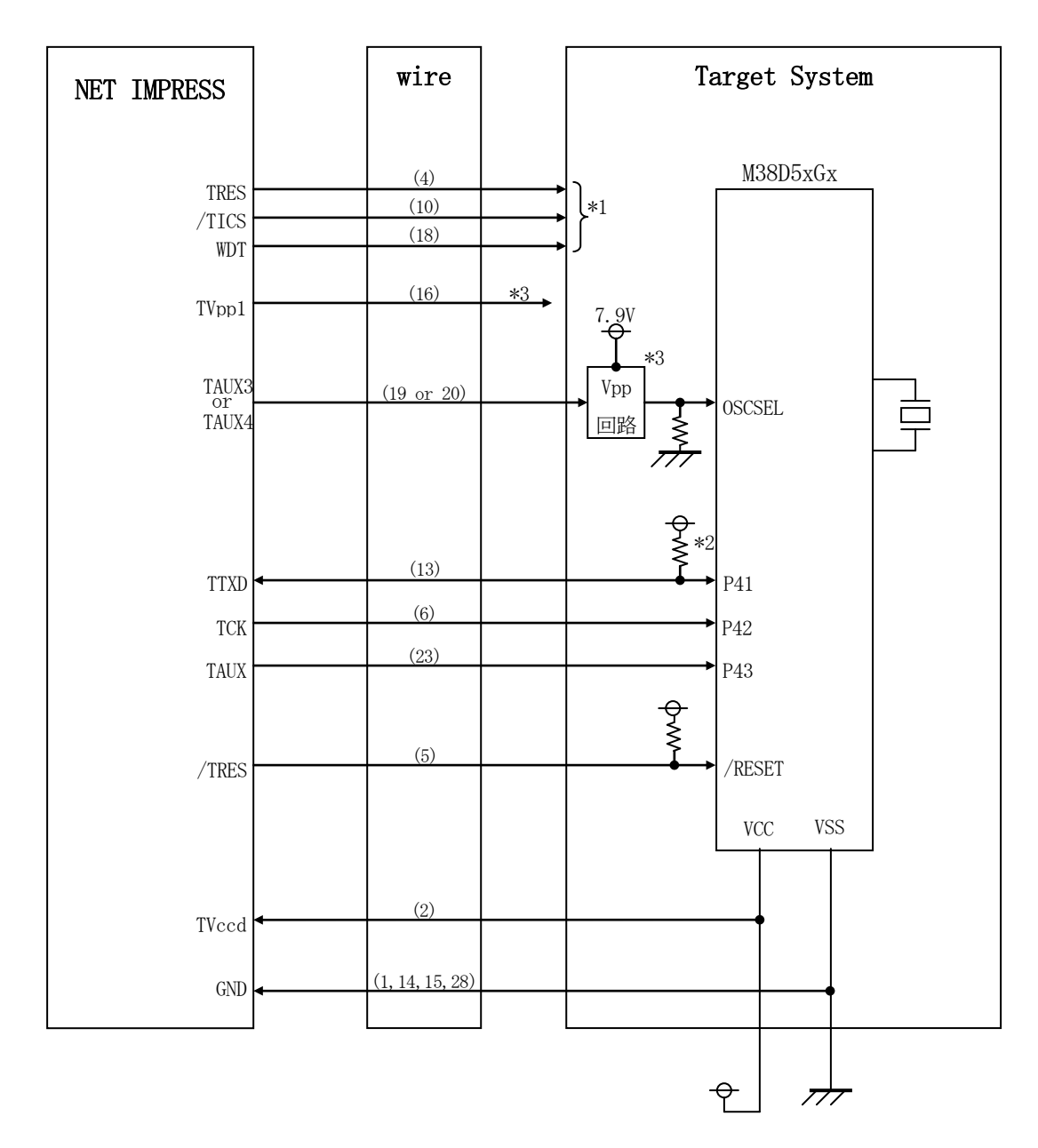

- \*1 オプション機能です。
- \*2 P41はターゲットシステム上でプルアップ(4.7KΩ推奨)してください
- \*3 Vppはターゲットシステム上で供給ください。 TAUX3は正論理、TAUX4は負論理で供給タイミングの制御を行います。 NET IMPRESSの出力するVppは開発用途にのみご利用ください。
- ① "書き込みモード"など一部の書き込み信号がユーザシステムとの共用端子に定義されている場合 には、それらの信号のマルチプレクス回路をユーザシステムに実装して下さい。/TICS信号は、 NET IMPRESSのデバイスファンクション実行時にだけアサートされる信号です。 この信号によって共用端子に接続される信号切り替えを行います。 書き込み制御に使われるこれらの信号が、フラッシュマイコンからの制御用専用信号線として定義 されるターゲットシステムでは、マルチプレクス回路は不要です。 マルチプレクス回路をユーザターゲットシステムにいれていただくことにより、/TICSネゲー トされているとき(デバイスファンクションを実行していないとき)にNET IMPRESSが 接続されていない(コネクタを外した)状態と同一の条件をつくることができます。
- ② WDT信号端子には、[FUNC] [D] [5] で定義されているクロック信号がNET IMPRES Sから出力されます。 (常時出力:オープンコレクタ出力)フラッシュメモリへの書き込み中に、所定のクロック信号が

必要なユーザ回路へ接続してご利用下さい。

③ TRES

 NET IMPRESSは、標準プローブ中に/TRES信号を設けてあります。 /TRES信号は、ターゲットシステム内でワイヤードオアをとり、マイコンの/RESET端子 に接続していただけるよう、オープンコレクタ出力の信号としています。 TRES信号は、ターゲットシステムが正論理のリセット信号を必要としている場合にご利用いた だけます。TRES信号は、トーテムポール出力の信号です。

### 4-3.制御信号波形

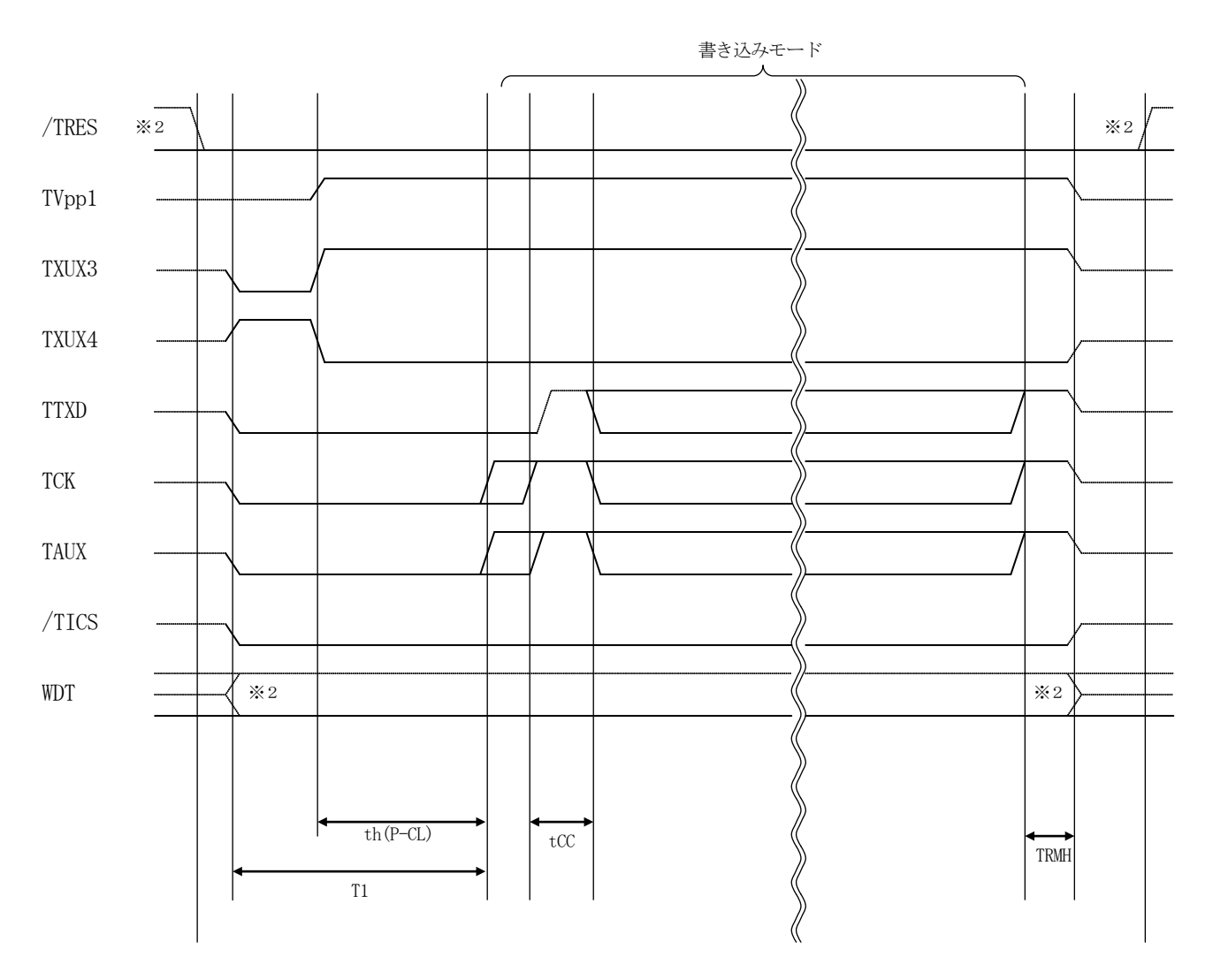

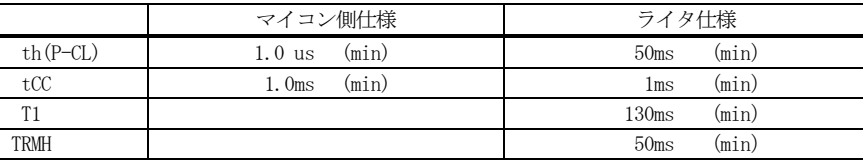

- ※1:"–––––– "は、HiZ を示します。
- ※2: オプション機能
- ① フラッシュライタの電源投入後、ターゲットシステムの電源を入れて下さい。 NET IMPRESSは起動後、直ちに/TRES信号をアサートし、WDT出力を開始します。 (オプション機能※により切り替え可能)
- ② プログラムコマンドの起動によって/TICSがアサートされ、フラッシュプログラム用の通信 チャネルがターゲットシステム上でフラッシュライタ側に接続されます。 (フラッシュプログラム用の通信チャネル及び、関連信号が他のユーザ回路から独立して常時フラ ッシュライタに専有されるシステムでは、本信号による信号切り替えは必要ありません。)
- ③ TVppを規定電圧に上げます。
- ④ プログラミングモードが起動され、規定の通信回線を使ってNET IMPRESSとの通信を始めます。 通信路はあらかじめ **[FUNC] [D] [1]**で指定されたチャネルが選定されます。
- ⑤ プログラミング終了後自動的にVppの印加を終了します。
- ⑥ また、/TICSもネゲートします。 デバイスファンクション非実行中の/TRES信号は常にアサート状態、WDT信号は常に出力状 態になります。(オプション機能※により切り替え可能)

※オプション機能の詳細につきましては弊社サポートセンタまでお問い合わせください。

 $4-4.7$ ローブ

弊社では、標準プローブとしてAZ410、AZ411、AZ412、AZ413の4つを用意して おります。各プローブのご用命は、弊社又は弊社代理店までご相談下さい。

各プローブの仕様は、NET IMPRESSインストラクションマニュアル【 8-6. ターゲット インターフェイス 】または、弊社ホームページをご参照ください。

 $<$  AZ411/AZ413 >

NET IMPRESSの入出力線の多くには、GND線との間に1MΩのプルダウン抵抗が付加され ています。また、ターゲットシステム上で使用するNET IMPRESSからの制御線は、NET I MPRESS用のコネクタを外した際にターゲットシステムに対して障害とならないようにネゲート状 態にしておくことが必要です。

これらの信号に対しユーザシステム上でユーザ電源及びGND信号に対し、10KΩ程度の抵抗によ りプルアップまたはプルダウンしておくことを推奨しています。

フラッシュライタからの制御信号線に対し、プルアップ抵抗(約10KΩ)をユーザシステム内で付 加できない場合には、AZ411/AZ413をご利用下さい。

AZ411/AZ413は、フラッシュライタからの制御出力線に対し、プルアップ/プルダウン抵 抗を任意に付加できるプローブです。

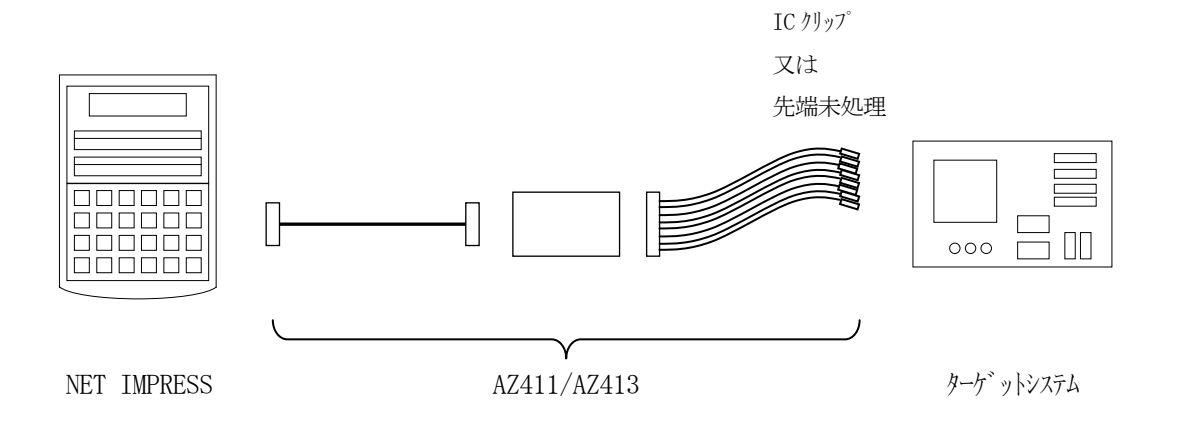

## $<$  AZ411/AZ413 >

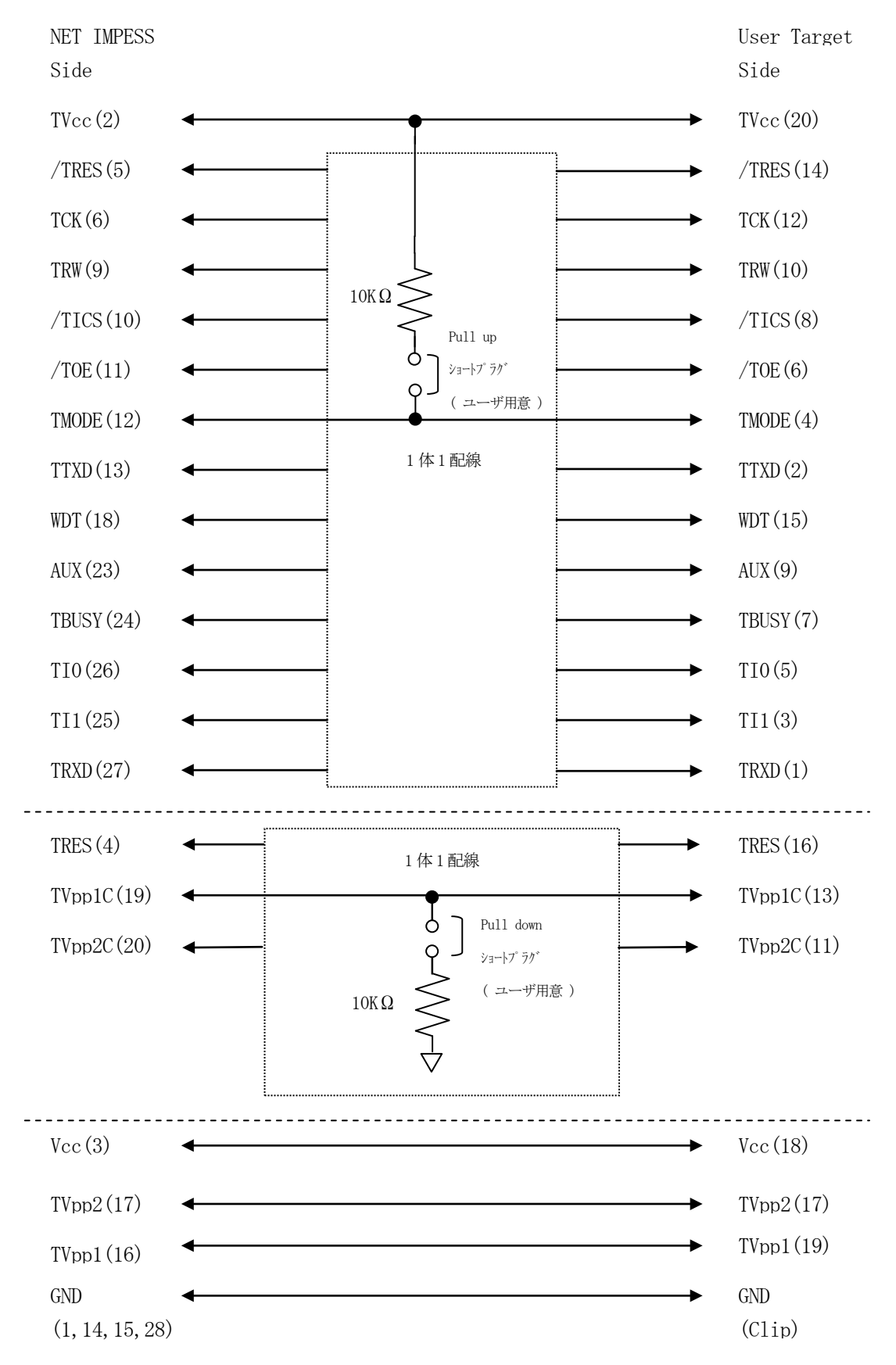

5.代表マイコン以外への適用

- パラメータテーブルの変更方法 -

5-1.パラメータ変更(NET IMPRESSのキーボードを使って)

NET IMPRESSインストラクションマニュアル【 5-4. パラメータ設定】に示すファンク ションコマンドで規定されるパラメータ(ファンクションD1~DF)については、NET IMPRE SSのキーボード上で変更できます。

ターゲットシステムとの通信インタフェイスやご利用になるターゲットシステムの電源電圧などが この範囲に入ります。

## < ご注意 >

マイコン内に内蔵されるフラッシュメモリブロック構成など、設定事項が多岐にわたる対象マイコン 自体の変更は、NET IMPRESSのキーボードからは行えません。

(別売のリモートコントローラ:AZ490をご利用ください。)

また、実在マイコンのパラメータリストは、弊社より供給されております。

詳細は弊社または代理店にお問い合わせください。

5-2.対象マイコンの変更(別売のリモートコントーローラを使って)

弊社では、PCからNET IMPRESSをリモート制御するためのリモートコントローラ

(AZ490)を別売しております。このリモートコントローラでは、NET IMPRESSの

リモートコントロール機能のほかに、パラメータテーブルの設定、確認ができます。

リモートコントローラでは、パラメータテーブルを個々に設定する事ができ、変更可能なパラメータ 設定対象は、以下のパラメータが含まれます。

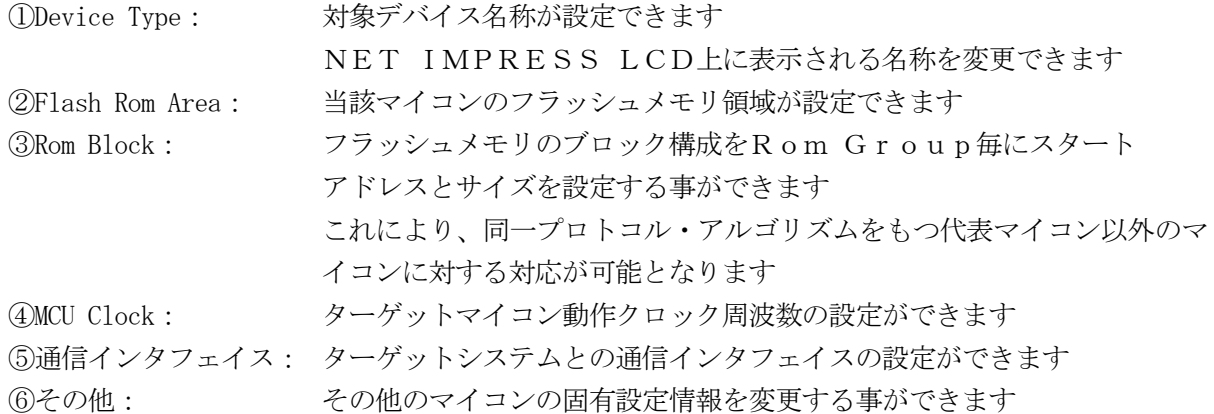

5-3.リモートコントローラによるパラメータの変更方法

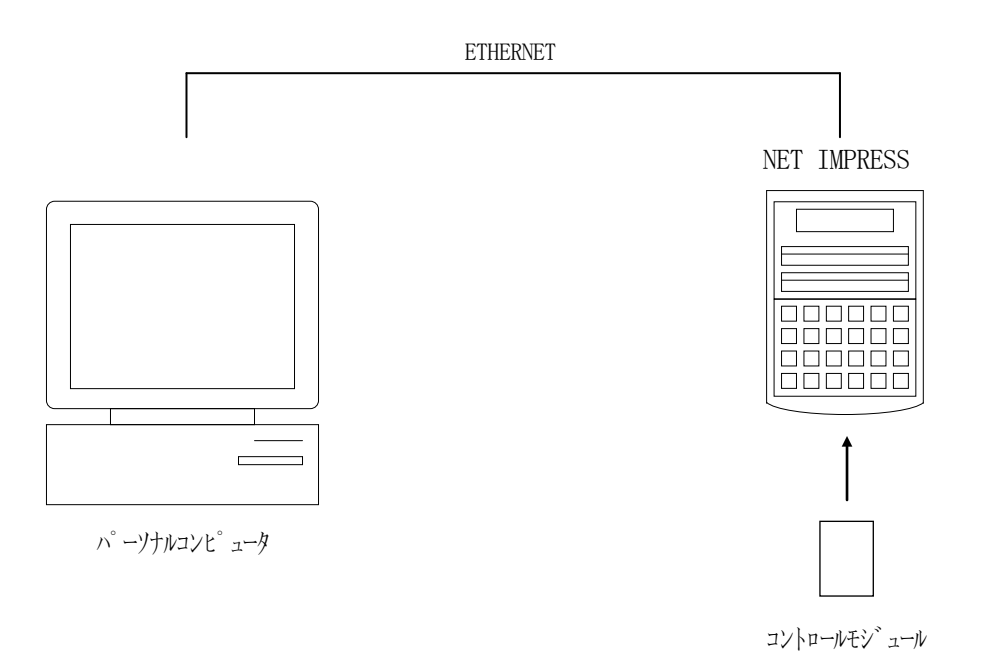

パーソナルコンピュータ(IBM-PC)とNET IMPRESSをETHERNETケーブル(1 0BASE-T)で接続します。

NET IMPRESSには、ターゲットマイコン用のコントロールモジュールを実装しておきます。 パーソナルコンピュータ(Windows環境)上で、リモートコントローラを動作させることで、 NET IMPRESSに実装されたコントロールモジュールのパラメータテーブルを変更/確認する ことができます。

リモートコントローラ (AZ490) では、パラメータの一括ロード/セーブが行えます。 一括してセーブすることができますので、同系列の各種デリバディブマイコンへのパラメータテーブル 変更を容易に行うことができます。

また、この機能を使い、弊社ホームページよりダウンロードしたマイコンパックをコントロールモジ ュールにロードすることが容易に行えます。

## 6.定義体交換機能

#### 6-1.定義体交換機能概要

コンパクトモジュールの機能として異系列の書き込み仕様をもつマイコンに対しても、コントロール モジュールの交換なしに、リモートコントローラ(AZ490)の定義体のダウンロード機能を使用し て、スピーディな段取りがえを行うことができます。

この定義体交換機能は、コンパクトモジュールに定義体ライセンスを付加することにより、他の書き 込み仕様をもつマイコンに対応するコンパクトモジュールに交換することができます。

定義体ライセンスは、弊社で販売しております。ご不明な点がございましたら、弊社または、代理店 にお問い合わせください。

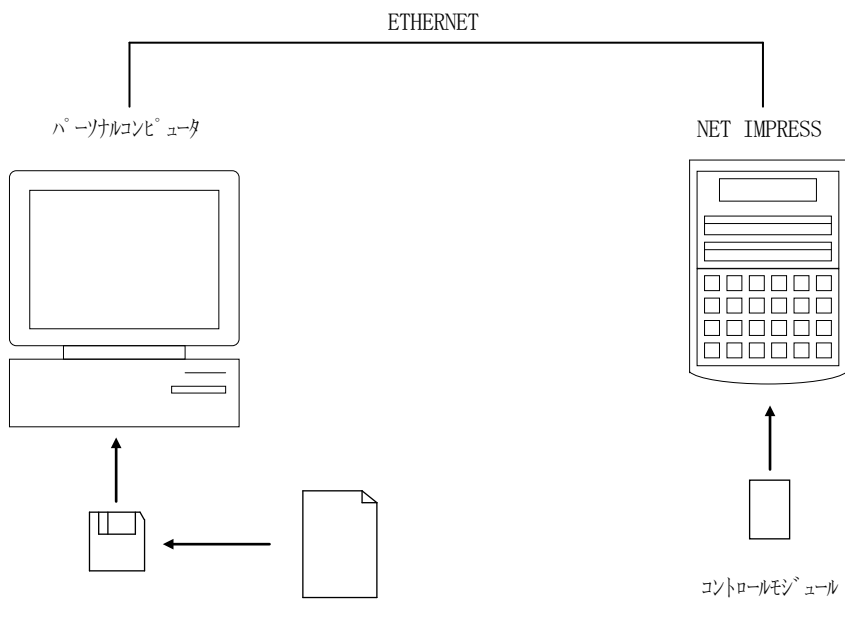

定義体ファイル(XXX.CM)

#### 6-2.定義体交換方法

定義体ライセンスが付加された、コンパクトモジュールをNET IMPRESSに実装された状態に して、リモートコントローラ(AZ490)の定義体ダウンロード機能(File Transfer画 面の、Load Definition Program機能)により、コントロールモジュールの定義 体交換を行います。(NET IMPRESS単体では、この機能はご利用できません)

定義体ライセンスをご購入時に、弊社より提供されたフロッピーディスクの中にある定義体ファイル (xxx.CM)をこの機能により、コンパクトモジュールにダウンロードすることとなります。

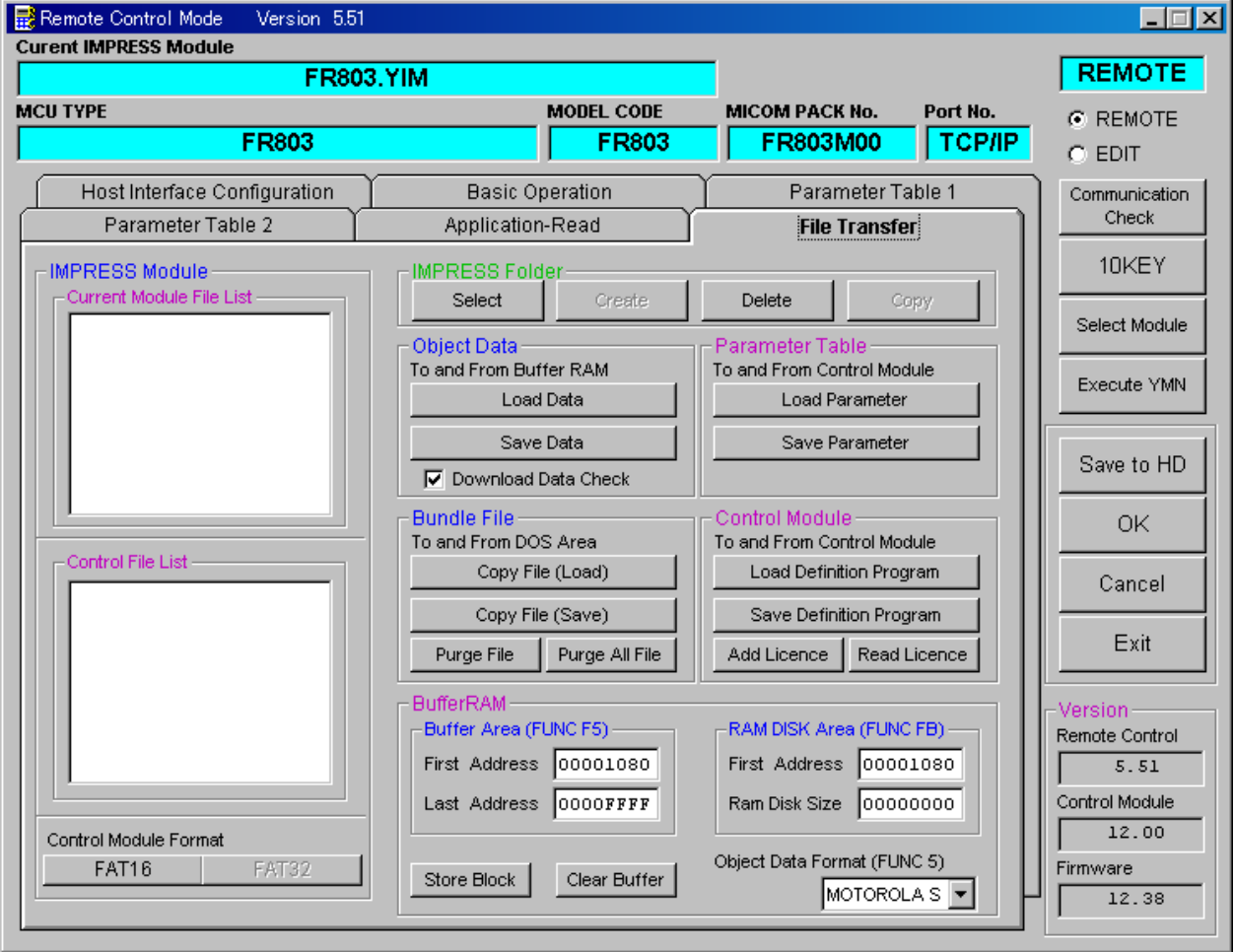

# 7.FR803固有のエラーメッセージ

#### 7-1.概要

本コントロールモジュールでは、デバイスファンクション実行時の異常終了時に、特定のエラーメッ セージを出力します。

本章に記載されている以外のエラーメッセージについてはNET IMPRESSのインストラクシ ョンマニュアルをご参照ください。

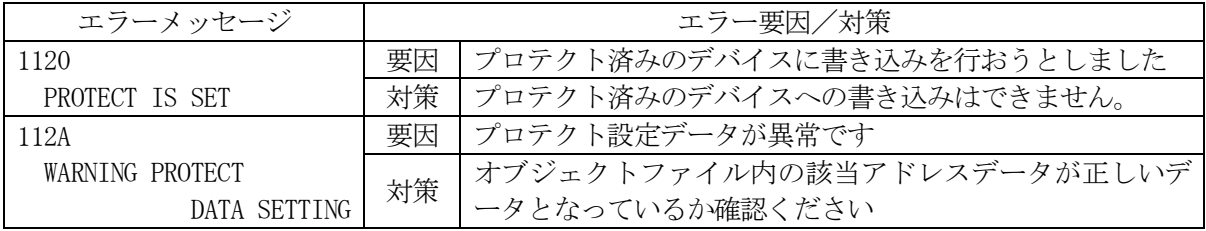

## 8.ご利用上の注意

- ①本コントロールモジュールは、弊社フラッシュマイコンプログラマ専用のコントロールモジュールで す。弊社、フラッシュマイコンプログラマ以外ではご使用にならないでください。
- ②本コントロールモジュールは指定されたフラッシュマイコン専用のものです。
- 他のマイコンへの書き込みには、書き込みを行うマイコン専用のコントロールモジュールをご利用く ださい。マイコンとコントロールモジュールとの対応を誤って使用すると、ターゲットシステムを破 壊する恐れがあります。
- ③NET IMPRESSは、ターゲットシステムとのインタフェイスIC(NET IMPRESS 内部IC)電源用に数mAの電流をTVccd端子より消費いたします。
- ④コントロールモジュール(コンパクトフラッシュカード)は、絶対にイニシャライズ(フォーマッテ ィング)しないでください。イニシャライズされますと、コントロールモジュール内の定義体(コン トロールプログラム)も消去されてしまいます。
- ⑤デバイスファンクション又は、ファンクション実行中には、コントロールモジュールの脱着は、行わ ないでください。 コントロールモジュールアクセス中に、脱着してしまいますとコントロールモジュールを破壊する恐 れがあります。

⑥フラッシュマイコンプログラマは、コントロールモジュールを実装した状態で動作します。